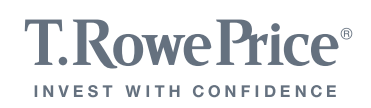

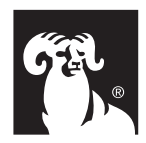

# T. ROWE PRICE BROKERAGE TELE-TRADER GUIDE

This flexible service can be accessed toll-free from any touch-tone telephone within the United States, features voice recognition, and offers a \$35 flat commission for stock trades of up to 1,000 shares, plus \$.02 per share thereafter. And when you place option orders through Tele-Trader, you'll save an extra 10% off of our regular representative-assisted commissions (subject to a minimum commission of \$35).

To reach Tele-Trader, simply call 1-800-638-8879 and follow the easy instructions. You may also call T. Rowe Price Brokerage at **1-800-225-7720** and, after entering your identifying information, select option 1 to be connected to the Tele-Trader system.

You'll be prompted to say or enter your nine-character Brokerage account number and will receive instructions on how to create a new personal identification number (PIN), to ensure confidentiality, before you begin. Remember to keep your new PIN secure because you will be responsible for all orders entered through your account number using your PIN.

## With Tele-Trader You Can

#### Place Orders for Stocks, Options, and Mutual Funds.

For stocks, you can enter market, limit, or stop orders; for options, market or limit orders; and for mutual funds, market orders. You may also cancel open orders and replace existing orders for all of the above securities.

Access Real-Time Quotes. For stocks and options and check on key market indicators.

Review Account Information. You can confirm your buying power and money market sweep balance and the total market value or equity value of your account and review individual stock, option, and mutual fund positions.

Create Personal Model Portfolios. So you can quickly monitor prices and trading volumes of selected securities.

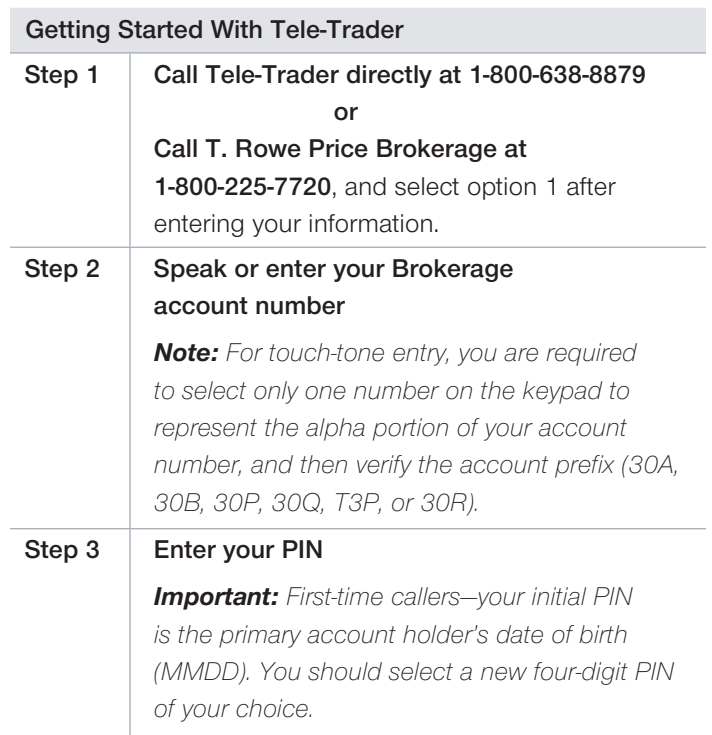

## How to Use Tele-Trader

Tele-Trader features intuitive voice prompts to help you along the way. From the main menu, you can go to any point in the service by speaking or by pressing the corresponding key whenever you hear a command. Anytime you want to return, simply say **Main Menu** or **press** \*1. You can always say Representative or press 0 to be transferred to T. Rowe Price Brokerage for assistance. To end your call, just hang up.

Refer to the table on the next page for contents of each menu section.

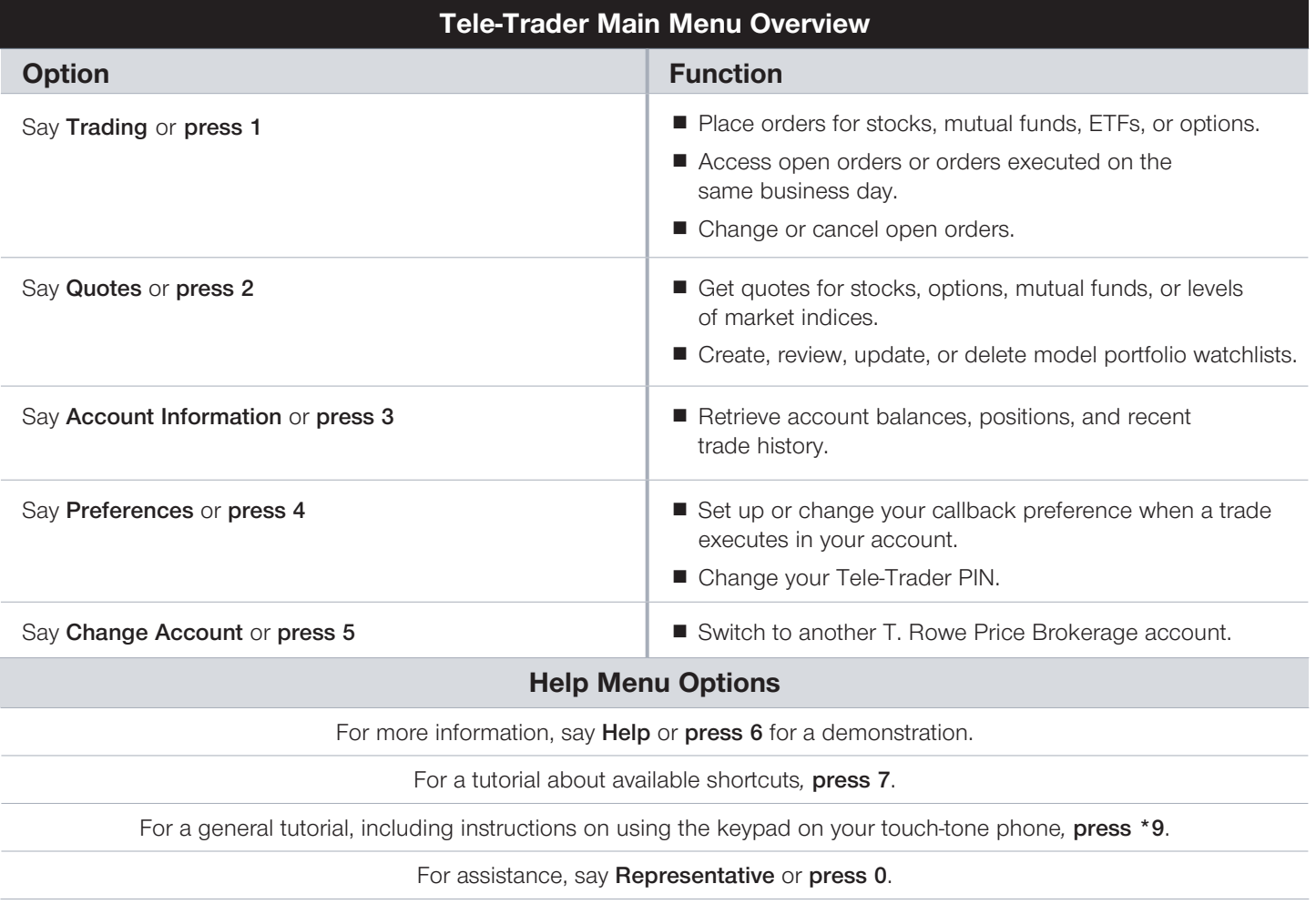

## What Tele-Trader Can Do

The following tutorial details Tele-Trader functions and includes instructions on using voice recognition or your touch-tone keypad to help you place orders, access account information, or get quotes.

## To Access the Trading Menu—Say "Trading" or Press 1

From the Trading menu, you may place stock, mutual fund, or option orders and access your open orders and any orders that executed in your account within the same business day.

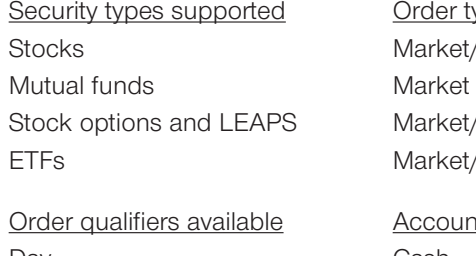

Day Cash 90 day Margin All or none Do not reduce

types available et/Limit/Stop t/Limit t/Limit/Stop

Int types supported

In the Trading menu, you can say a company name or a ticker symbol for the stock you want, or you can say **Options,** Mutual Funds, Order Status, Change an Order, Cancel an Order, or Main Menu. Please be sure there are sufficient funds (cash, money market sweep, buying power for margin accounts) or shares in your account before placing an order via Tele-Trader.

## *Stock Order*

Say the company name or its ticker symbol or press \*9 to learn how to enter the symbol via your touch-tone phone. You will be prompted to choose an action (buy or sell) and designate the number of shares, type of order (market, limit, or stop), and account type (cash or margin). After entry, the order will be read back, and you will be prompted to say Place the Order to submit or Cancel. After the order is sent for processing, an order number will be provided, which you should retain for your reference.

## *Mutual Fund Order*

Say Buy Funds or Sell Funds to begin your mutual fund order. You must then provide the name of the fund or its symbol, verify that you have read and understand the fund prospectus, and indicate whether you wish to reinvest dividends.

You must specify a dollar amount for the order. After entry, the order will be read back, and you will be prompted to say Place the Order to submit or Cancel. After the order is sent for processing, an order number will be provided, which you should retain for your reference.

#### *Option Order*

Say the company name, underlying stock symbol, or option root. Say an expiration month (for LEAPS, an expiration year), state a specific Strike Price, or say List Price for a valid list of available strike prices. Specify Put or Call, choose an action (buy to open, buy to close, or sell to close), and indicate the number of contracts and type of order (market or limit). After entry, the order will be read back, and you will be prompted to say Place the Order to submit or Cancel. After the order is sent for processing, an order number will be provided, which you should retain for your reference.

#### *Order Status—Change or Cancel Orders*

Say **Order Status** to access a list of open orders, orders executed on the current business day, or a combined list of open and executed orders. While listening to your orders, you can say any of the following commands:

Change—modify open orders Cancel—submit request to cancel open order Next-skip ahead to another order **Repeat That**—hear the same order again Go Back—repeat previous order I'm Done-return to the main menu

The description of each order will include the order ID. You can say Change to adjust shares, order type, or time in force, or say Cancel.

## All Tele-Trader orders are subject to prior approval by T. Rowe Price.

*Open mutual fund orders cannot be changed or canceled via Tele-Trader; contact a T. Rowe Price representative for assistance.* 

*If you prefer to enter symbols via the keypad on your touchtone phone when placing orders, refer to the letter conversion table in the quotes section on the next page.*

## To Access the Quotes Menu—Say "Quotes" or Press 2

From the **Quotes** menu, you may obtain individual stock, mutual fund, option, or index quotes and create up to 20 model portfolios, each containing a total of 20 symbols, for easy access to groups of symbols you wish to track.

#### Quotes Supported

- Exchange listed, NASDAQ, and OTC Bulletin Board stock
- Mutual funds
- Stock options, index options, and LEAPS
- Major market indices, including Dow Jones Industrial, NASDAQ, and S&P 500

#### *Stock Quotes*

In the Quotes menu, you can say the name of the company or its ticker symbol to obtain a quick quote, including the symbol, bid, ask, last trade, and change from the previous day's closing price. Tele-Trader then asks if you want to place an order for that symbol, get details, or add the symbol to a model portfolio. If you choose to get details, an expanded quote is provided including today's volume, opening price, and trading range.

#### *Option Quotes*

For option quotes, say **Options** from the **Quotes** menu to redirect to the option script. The next prompt will be for company name, underlying symbol, or option root. You will be asked to state the expiration month—or, for LEAPS, expiration year—or elect to hear a complete list of current expirations for the specified symbol. The next prompt will be for **Strike Price**, or you can elect to hear a complete list of valid strike prices. After you've identified the underlying stock or index, expiration month, and strike price, you will be prompted to specify whether you want a quote for a **Put** or **Call**. Option quotes include the bid, ask, and last trade. After the quote is provided, you will be asked if you want to Place an Order, Get Details (expanded quote, including volume, opening price, and trading range), or **Add Symbol** to a model portfolio.

#### *Mutual Fund Quotes*

For mutual fund quotes, say Mutual Funds from the Quotes menu to redirect to the mutual fund script. Say the fund name or symbol to obtain the net asset value, or price, and change from the previous day's closing price. To enter a trade, you may say **Place an Order** or **Add Symbol** to add the fund to a model portfolio.

#### *Index Quotes*

To obtain the current level of the Dow Jones Industrial, NASDAQ, or S&P 500 Index, say Indices from the Quotes menu. You will then be prompted to say the index name or enter its symbol for a quote. You may also choose to say How's the Market for a current indication of all three indices or, if you wish, add to model portfolio for easy retrieval next time.

### *Model Portfolio*

The user-friendly model portfolio utility lets you create and access lists of ticker symbols for easy tracking, rather than entering individual symbols every time you call.

From the Quotes menu, say Model Portfolio to access an existing portfolio or create up to 20 new portfolios of 20 symbols each. While listening to your model portfolio, you can say any of the following commands:

Review—to hear the quotes in your list Update—to add or delete symbols on an existing list Create—to add a new list Delete—to remove a list

#### *Touch-Tone Keypad Symbol Entry*

You may use the keypad on your touch-tone phone to enter ticker symbols instead of speaking the symbol or company name. For instructions, please refer to the following tutorial and handy letter conversion table.

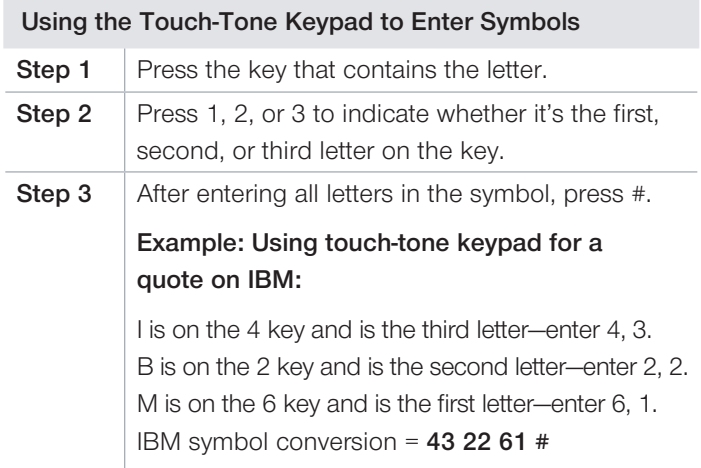

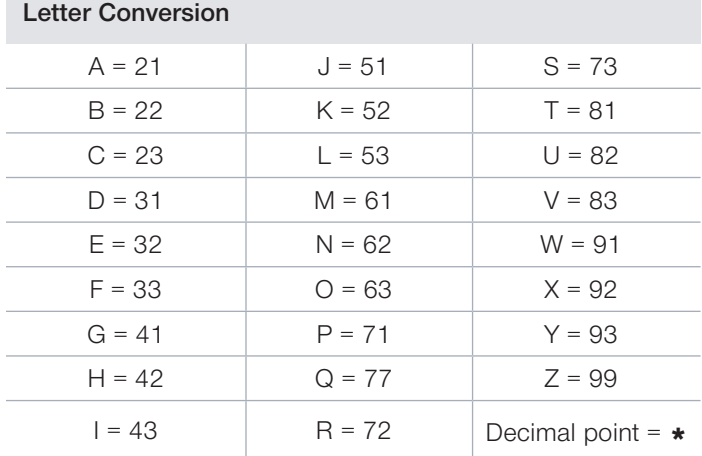

Note: Letters Q and Z have a special Letter Conversion Code as they are considered special characters. Please do not follow the instructions in Steps 1 and 2 for these letters.

## Using the Touch-Tone Keypad to Enter Special Symbols

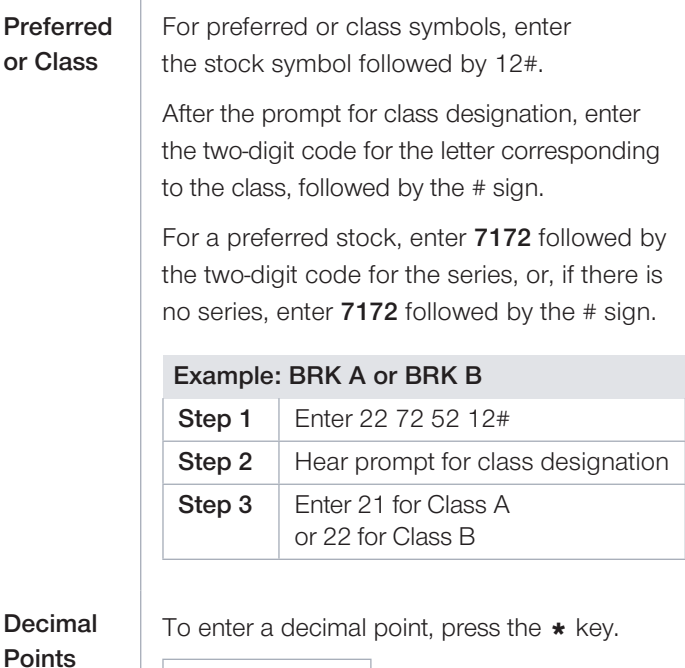

## Example: 20.00

Enter 20\*00

## To Access Your Account—Say "Account Information" or Press 3

From the Account Information menu, you can retrieve balances, positions, and recent trade history.

### *Balances*

Say **Balances** from the **Account Information** menu for the following:

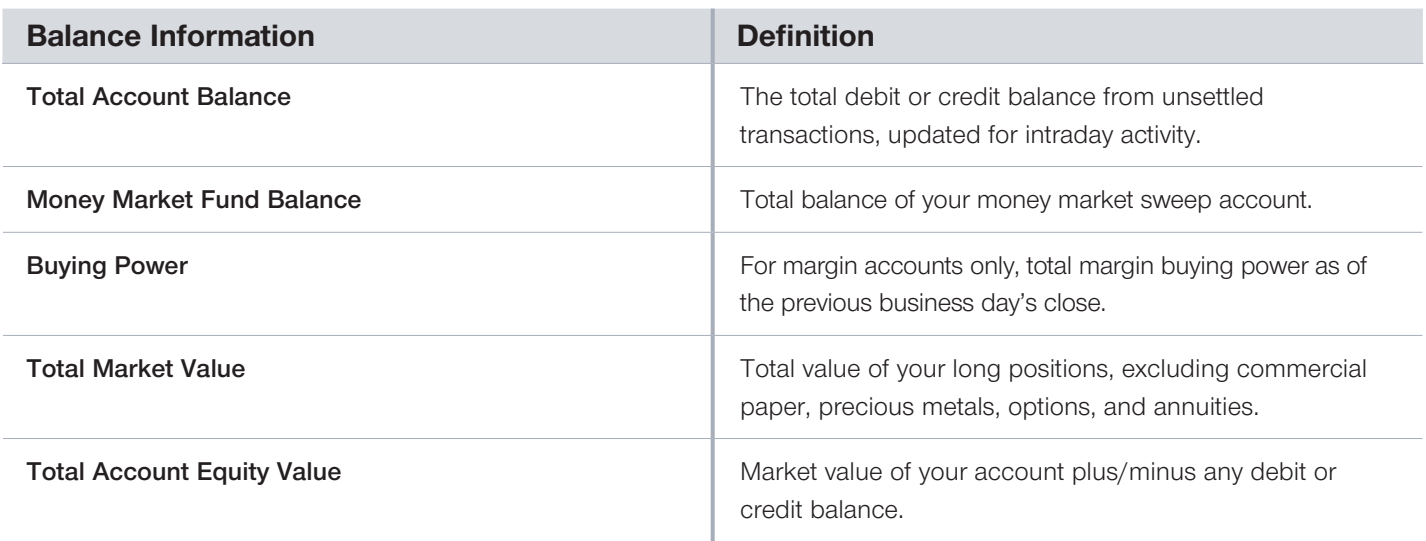

#### *Positions*

Say Positions from the Account Information menu to review individual positions with quantities updated as transactions occur. The quantity held, current quote, market value, and account type of each position is provided. When listening to your current positions, you may say Close Position to place an order to sell, Next to skip to the next position, Repeat That to hear a description of the position again, or I'm Done to return to the main menu.

## *Recent Trade History*

Say Recent Trade History for a list of all trades executed in your account during the current and previous two business days. Trade details include action, quantity, symbol, price, and net amount.

## To Access the Preferences Menu—Say "Preferences" or Press 4

The Preferences menu allows you to elect to receive an automated callback when an order executes in your account and features a function to change your Tele-Trader PIN.

## *Callback Preference*

Say Callback from the Preferences menu. Tele-Trader prompts you to enter the 10-digit phone number at which you wish to receive a computerized telephone call when a trade executes in your account. You may also change the phone number or cancel the callback provision through this function.

## *Change PIN*

Say Change PIN to select a new PIN to use when accessing Tele-Trader. The system prompts you to say or enter your current PIN, then enter your new PIN, and then reenter your new PIN for accuracy.

## To Access the Change Account Menu—Say "Change Account" or Press 5

The Change Account menu allows you to access another T. Rowe Price Brokerage account without having to end your Tele-Trader session.

#### *Change Account*

You will be prompted for the new account number and asked to designate the account prefix and enter the appropriate PIN for the new account.

T. Rowe Price Brokerage is a division of T. Rowe Price Investment Services, Inc., member FINRA/SIPC. Brokerage accounts are carried by Pershing LLC (Pershing), member NYSE/FINRA/SIPC, a BNY Mellon Company. T. Rowe Price mutual funds not held as positions in your Brokerage account are serviced by T. Rowe Price Services, Inc., and are not carried by Pershing.